## **Nokia C1-01/C1–02 Bedienungsanleitung**

## **2 Inhalt**

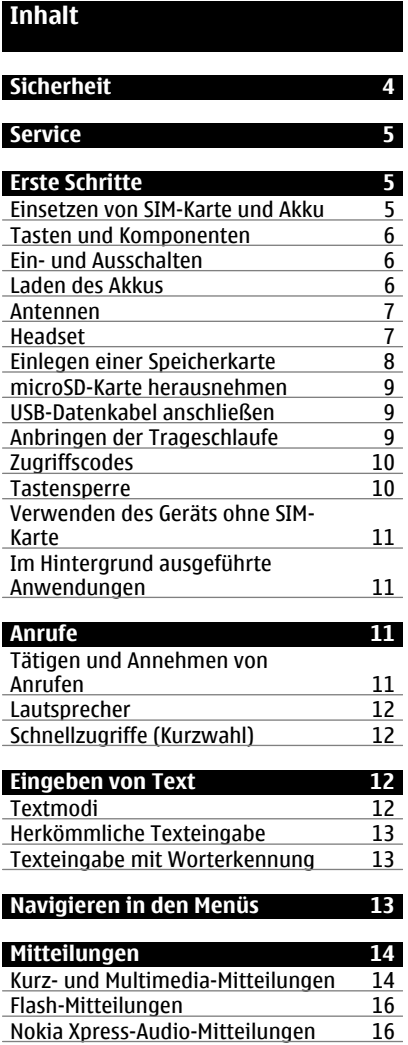

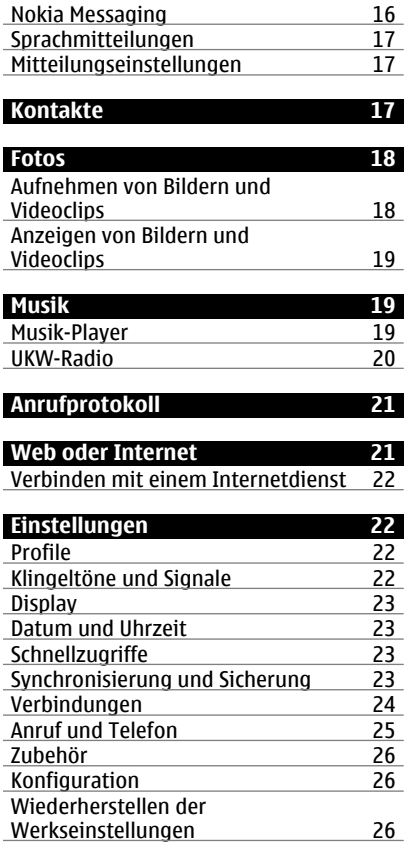

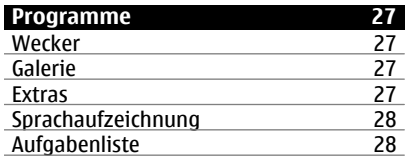

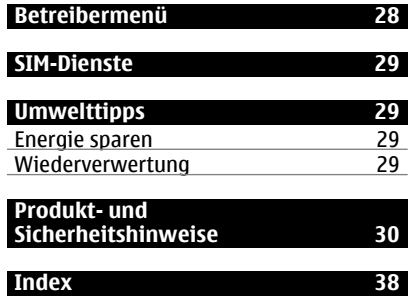

## <span id="page-3-0"></span>**Sicherheit**

Lesen Sie diese einfachen Richtlinien. Deren Nichtbeachtung kann gefährliche Folgen haben oder gegen Vorschriften verstoßen. Lesen Sie die ausführliche Bedienungsanleitung für weitere Informationen.

## **IN GEFAHRBEREICHEN AUSSCHALTEN**

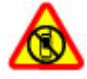

Schalten Sie das Gerät nicht ein, wenn der Einsatz von Mobiltelefonen verboten ist, es Störungen verursachen oder Gefahr entstehen kann wie in Flugzeugen, in der Umgebung von medizinischen Geräten, Kraftstoffen und Chemikalien sowie in Sprenggebieten.

## **VERKEHRSSICHERHEIT GEHT VOR**

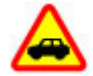

Beachten Sie alle vor Ort geltenden Gesetze. Die Hände müssen beim Fahren immer für die Bedienung des Fahrzeugs frei sein. Die Verkehrssicherheit muss beim Fahren immer Vorrang haben.

## **INTERFERENZEN**

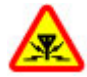

Bei mobilen Geräten kann es zu Störungen durch Interferenzen kommen, die die Leistung beeinträchtigen können.

## **QUALIFIZIERTER KUNDENDIENST**

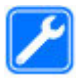

Installation und Reparatur dieses Produkts darf nur durch qualifiziertes Fachpersonal erfolgen.

## **BEWAHREN SIE IHR GERÄT TROCKEN AUF**

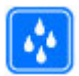

Ihr Gerät ist nicht wasserdicht. Halten Sie es trocken.

## **SCHÜTZEN SIE IHR GEHÖR**

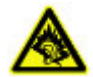

Genießen Sie Musik über ein Headset in mäßiger Lautstärke. Halten Sie das Gerät nicht an Ihr Ohr, wenn der Lautsprecher verwendet wird.

## <span id="page-4-0"></span>**Service**

Wenn Sie weitere Informationen zur Verwendung Ihres Produkts wünschen oder nicht sicher sind, wie Ihr Gerät funktionieren sollte, besuchen Sie [www.nokia.com/support](http://www.nokia.com/support) bzw. [www.nokia.mobi/support,](http://www.nokia.mobi/support) wenn Sie ein Mobilgerät verwenden.

Falls Sie das Problem dadurch nicht behoben wird, gehen Sie wie folgt vor:

- Neustart Ihres Geräts Schalten Sie das Gerät aus und nehmen Sie den Akku heraus. Warten etwa eine Minute, setzen Sie den Akku wieder ein, und schalten Sie das Gerät ein.
- Stellen Sie die ursprünglichen Einstellungen wieder her.
- Aktualisieren der Gerätesoftware

Wenn sich das Problem nicht beheben lässt, wenden Sie sich wegen Reparaturmöglichkeiten an Nokia. Weitere Informationen erhalten Sie unter [www.nokia.com/repair.](http://www.nokia.com/repair) Ehe Sie Ihr Gerät zur Reparatur einschicken, sollten sie immer Ihre Daten sichern.

## **Erste Schritte**

## **Einsetzen von SIM-Karte und Akku**

Die SIM-Karte und die Kontakte darauf können durch Kratzer oder Verbiegen leicht beschädigt werden. Gehen Sie deshalb sorgsam mit der Karte um und lassen Sie beim Einlegen oder Entfernen der Karte Vorsicht walten.

**Wichtig:** Verwenden Sie in diesem Gerät keine mini-UICC-SIM-Karte (auch als micro-SIM-Karte bezeichnet), keine micro-SIM-Karte mit einem Adapter oder eine SIM-Karte mit einem mini-UICC-Ausschnitt (siehe Abbildung). Eine micro-SIM-Karte ist kleiner als eine Standard-SIM-Karte. Dieses Gerät unterstützt keine micro-SIM-Karten, und bei Verwendung von nicht kompatiblen SIM-Karten können die Karte oder das Gerät und die auf der Karte gespeicherten Daten beschädigt werden.

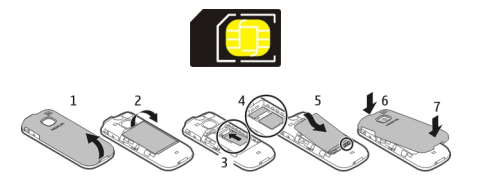

1 Platzieren Sie einen Finger in der Vertiefung unten am Gerät und heben Sie das rückseitige Cover an und ab (1).

## <span id="page-5-0"></span>**6 Erste Schritte**

- 2 Nehmen Sie den Akku heraus, sofern dieser eingelegt ist (2).
- 3 Legen Sie die SIM-Karte ein. Achten Sie darauf, dass die Kontaktfläche der Karte nach unten zeigt (3, 4).
- 4 Richten Sie die Kontakte des Akkus im Batteriefach aus und legen Sie den Akku ein (5). Um das rückseitige Cover wieder einzusetzen, richten Sie die oberen Verriegelungslaschen an den Aufnahmeschlitzen (6) aus und drücken Sie das Cover nach unten, bis es einrastet (7).

Sicheres Entnehmen. Bevor Sie den Akku herausnehmen, müssen Sie das Gerät immer ausschalten und es vom Ladegerät trennen.

 $\overline{\mathbf{z}}$ 

## 1 Headset-Anschluss (3,5 mm) 2 Hörer 3 Display 4 Auswahltasten 5 Navi™-Taste (Navigationstaste) 6 Anruftaste 7 Beendigungs-/Ein-/Aus-Taste 8 Tastatur

### **Tasten und Komponenten**

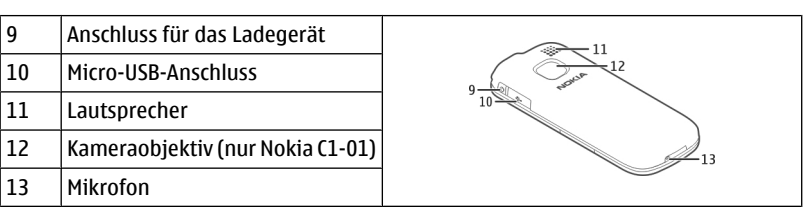

## **Ein- und Ausschalten**

Halten Sie die Ein-/Aus-Taste gedrückt.

## **Laden des Akkus**

Ihr Akku ist werkseitig nicht vollständig geladen. Falls der Ladezustand laut Gerät zu niedrig ist, gehen Sie wie folgt vor:

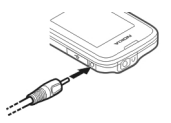

- <span id="page-6-0"></span>1 Schließen Sie das Ladegerät an eine Wandsteckdose an.
- 2 Schließen Sie das Ladegerät an das Gerät an.
- 3 Wenn der Akku gemäß Anzeige vollständig geladen ist, trennen Sie das Ladegerät vom Gerät und anschließend von der Wandsteckdose.

Sie müssen den Akku nicht für eine bestimmte Zeit laden und können das Gerät während des Ladevorgangs verwenden. Ist der Akku vollständig entladen, dauert es möglicherweise einige Minuten, bis die Ladeanzeige im Display eingeblendet wird oder Sie Anrufe tätigen können.

### **Antennen**

Ihr Gerät hat möglicherweise interne und externe Antennen. Vermeiden Sie ein unnötiges Berühren der Antenne während des Funkverkehrs. Das Berühren der Antenne beeinträchtigt die Qualität der Funkverbindung und kann dazu führen, dass der Stromverbrauch des Geräts höher ist als erforderlich, wodurch möglicherweise die Betriebsdauer des Akkus verkürzt wird.

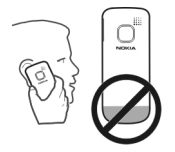

### **Headset**

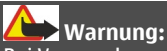

Bei Verwendung des Headsets besteht die Möglichkeit, dass Sie keine Geräusche der Umgebung mehr wahrnehmen. Verwenden Sie das Headset nicht, wenn dies Ihre Sicherheit beeinträchtigen kann.

Achten Sie besonders auf die Einstellung der Lautstärke, wenn Sie ein externes Gerät oder Headset, das nicht von Nokia für die Verwendung mit diesem Gerät zugelassen wurde, an den Nokia AV-Anschluss anschließen.

<span id="page-7-0"></span>Schließen Sie keine Produkte an, die ein Ausgangssignal erzeugen, da das Gerät dadurch beschädigt werden kann. Schließen Sie keine Spannungsquelle an den Nokia AV-Anschluss an.

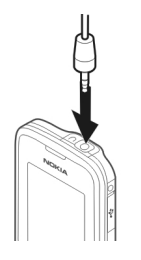

## **Einlegen einer Speicherkarte**

Verwenden Sie ausschließlich kompatible microSD-Karten, die von Nokia für die Verwendung mit diesem Gerät zugelassen wurden. Nokia hält bei Speicherkarten die allgemeinen Industriestandards ein, aber es ist möglich, dass Marken einiger Hersteller nicht vollständig mit diesem Gerät kompatibel sind. Durch die Verwendung einer nicht kompatiblen Speicherkarte kann sowohl die Karte als auch das Gerät beschädigt werden. Außerdem können die auf der Karte gespeicherten Daten beschädigt werden.

Das Telefon unterstütz microSD-Karten mit einer Kapazität von bis zu 32 GB.

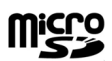

Möglicherweise ist im Lieferumfang des Geräts eine kompatible Speicherkarte enthalten und bereits im Gerät eingelegt. Gehen Sie andernfalls wie folgt vor:

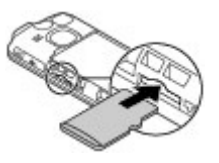

- 1 Öffnen Sie das rückseitige Cover.
- 2 Achten Sie darauf, dass die Kontaktfläche der Karte nach unten zeigt. Schieben Sie die Karte ein, bis zu ein Klicken hören.
- 3 Setzen Sie das rückseitige Cover wieder ein.

## <span id="page-8-0"></span>**microSD-Karte herausnehmen**

**Wichtig:** Entfernen Sie die Speicherkarte niemals, wenn ein Programm auf sie zugreift. Dies kann zu Schäden an der Speicherkarte und dem Gerät sowie an den auf der Karte gespeicherten Daten führen.

Sie können die Speicherkarte während des Telefonbetriebs herausnehmen oder austauschen, ohne das Gerät auszuschalten. Dabei muss sichergestellt sein, dass kein Programm aktuell auf die Speicherkarte zugreift.

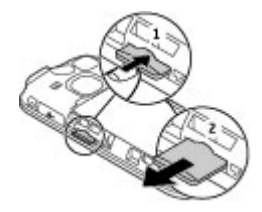

### **USB-Datenkabel anschließen**

Verbinden Sie ein kompatibles USB-Datenkabel mit dem USB-Anschluss. Möglicherweise müssen Sie ein USB-Datenkabel separat erwerben.

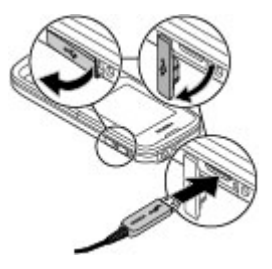

Wählen Sie zum Ändern der USB-Einstellungen **Menü** > **Einstellungen** > **Verbindungen** > **USB-Datenkabel** und den gewünschten Modus.

## **Anbringen der Trageschlaufe**

Verbinden Sie die Trageschlaufe und ziehen Sie sie fest.

Nokia C1-01:

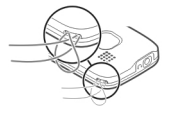

<span id="page-9-0"></span>Nokia C1-02:

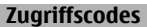

Mit dem Sicherheitscode können Sie Ihr Gerät vor einer Verwendung durch Unbefugte schützen. Der voreingestellte Code lautet 12345. Sie können den Code erstellen und ändern und das Gerät so einstellen, das der Code abgefragt wird. Halten Sie den neuen Code geheim und bewahren Sie ihn an einem sicheren Ort getrennt vom Gerät auf. Wenn Sie den Code vergessen und Ihr Gerät gesperrt ist, müssen Sie den Kundendienst aufsuchen. Dies ist unter Umständen mit zusätzlichen Gebühren verbunden und alle persönliche Daten werden möglicherweise gelöscht. Weitere Informationen erhalten Sie an einem Nokia Care Point oder bei Ihrem Fachhändler.

Der im Lieferumfang der SIM-Karte enthaltene PIN-Code schützt die Karte vor unbefugter Nutzung. Der im Lieferumfang mancher SIM-Karten enthaltene PIN2-Code wird beim Zugriff auf bestimmte Dienste angefordert. Wenn Sie den PIN- oder PIN2-Code dreimal in Folge falsch eingeben, werden Sie nach dem PUK- oder PUK2-Code gefragt. Wenn Sie diesen nicht besitzen, wenden Sie sich an Ihren Diensteanbieter.

Die Modul-PIN benötigen Sie zum Zugreifen auf die Informationen im Sicherheitsmodul Ihrer SIM-Karte. Die Signatur-PIN benötigen Sie möglicherweise für die digitale Signatur. Das Sperrkennwort wird bei der Verwendung der Anrufsperre benötigt.

Um festzulegen, wie Zugriffscodes und Sicherheitseinstellungen durch das Gerät verwendet werden, wählen Sie **Menü** > **Einstellungen** > **Sicherheit**.

### **Tastensperre**

Um das unbeabsichtigte Drücken von Tasten zu vermeiden, wählen Sie **Menü** und drücken innerhalb von 3,5 Sekunden die Taste **\***.

<span id="page-10-0"></span>Um die Tastensperre aufzuheben, wählen Sie **Freigab.** und drücken innerhalb von 1,5 Sekunden auf **\***. Wenn die Sicherheits-Tastensperre aktiviert ist, geben Sie bei Aufforderung den Sicherheitscode ein.

Um die Tastatur automatisch zu sperren, wenn das Gerät über einen bestimmten Zeitraum nicht verwendet wurde, wählen Sie **Menü** > **Einstellungen** > **Telefon** > **Automatische Tastensperre** > **Ein**.

Um einen Anruf bei aktiver Tastensperre anzunehmen, drücken Sie auf die Anruftaste. Wenn Sie den Anruf beenden oder abweisen, wird die Tastatur automatisch wieder gesperrt.

Wenn das Gerät gesperrt oder die Tastensperre aktiviert ist, können möglicherweise immer noch Notrufe an die in Ihrem Gerät programmierte offizielle Notrufnummer getätigt werden.

### **Verwenden des Geräts ohne SIM-Karte**

Einige Funktionen Ihres Geräts, z. B. Organizer-Funktionen und Spiele, können auch genutzt werden, wenn keine SIM-Karte eingelegt ist. Funktionen, die im Offlineprofil nicht verfügbar sind, können in Menüs nicht ausgewählt werden.

### **Im Hintergrund ausgeführte Anwendungen**

Das Ausführen von Anwendungen im Hintergrund erhöht den Stromverbrauch und verkürzt die Betriebsdauer des Akkus.

Im Hintergrund ausgeführte Anwendungen sind beispielsweise die Anwendungen Radio und Musik-Player.

## **Anrufe**

### **Tätigen und Annehmen von Anrufen**

## **Tätigen eines Anrufs**

Geben Sie die Telefonnummer ggf. mit Länder- und Ortsvorwahl ein, und drücken Sie die Anruftaste.

## **Annehmen eines eingehenden Anrufs**

Drücken Sie die Anruftaste.

## **Zurückweisen eines Anrufs**

Drücken Sie die Ende-Taste.

## <span id="page-11-0"></span>**Einstellen der Lautstärke**

Während eines Telefonanrufs navigieren Sie nach oben oder unten.

## **Lautsprecher**

Sofern verfügbar, können Sie während eines Telefonats **Lautspr.** oder **Normal** wählen, um den Lautsprecher bzw. den Hörer des Telefons zu verwenden.

**Warnung:**

Wenn Sie Ihr Gehör ständig großer Lautstärke aussetzen, kann es geschädigt werden. Genießen Sie Musik in mäßiger Lautstärke. Halten Sie das Gerät nicht an Ihr Ohr, wenn der Lautsprecher verwendet wird.

## **Schnellzugriffe (Kurzwahl)**

## **Zuweisen einer Telefonnummer zu einer Zifferntaste**

Wählen Sie **Menü** > **Kontakte** > **Mehr** > **Kurzwahl** aus, navigieren Sie zu einer gewünschten Ziffer (2-9), und wählen Sie **Zuweis.** aus. Geben Sie die gewünschte Telefonnummer ein oder wählen Sie **Suchen** und einen gespeicherten Kontakt.

## **Aktivieren der Kurzwahlfunktion**

Wählen Sie **Menü** > **Einstellungen** > **Anrufe** > **Kurzwahl** > **Ein**.

## **Ausführen eines Anrufs per Kurzwahl**

Halten Sie im Startbildschirm die gewünschte Zifferntaste gedrückt.

## **Eingeben von Text**

## **Textmodi**

Um Text (beispielsweise für Kurzmitteilungen) einzugeben, können Sie die herkömmliche Texteingabe oder die Texteingabe mit automatischer Worterkennung verwenden.

Wenn Sie Text eingeben, halten Sie **Option.** gedrückt, um zwischen der herkömmlichen Texteingabe, die mit dem Symbol  $\setminus$  angezeigt wird, und der Texteingabe mit automatischer Worterkennung zu wechseln, die aktiviert ist, wenn das Symbol angezeigt wird. Die automatische Worterkennung ist allerdings nicht für alle Sprachen verfügbar.

Der ausgewählte Modus für die Groß-/Kleinschreibung wird anhand der Symbole Abc. ahc und ARC angezeigt.

<span id="page-12-0"></span>Um die Groß- bzw. Kleinschreibung zu ändern, drücken Sie auf die Taste **#**. Um vom Buchstaben- in den Zahlenmodus zu wechseln (Symbol ), halten Sie die Taste **#** gedrückt und wählen Sie **Zahlenmodus**. Um vom Zahlen- in den Buchstabenmodus zu wechseln, halten Sie die Taste **#** gedrückt.

Um die Eingabesprache festzulegen, wählen Sie **Option.** > **Eingabesprache**.

### **Herkömmliche Texteingabe**

Drücken Sie wiederholt auf eine Zifferntaste (2-9), bis das gewünschte Zeichen angezeigt wird. Welche Zeichen verfügbar sind, richtet sich nach der ausgewählten Eingabesprache.

Befindet sich der nächste Buchstabe, den Sie eingeben möchten, auf derselben Taste wie der zuvor eingegebene Buchstabe, warten Sie, bis der Cursor angezeigt wird, bevor Sie die Texteingabe fortsetzen.

Um die gängigsten Satz- und Sonderzeichen anzuzeigen, drücken Sie wiederholt auf **1**. Um auf die Liste der Sonderzeichen zuzugreifen, drücken Sie auf **\***. Um ein Leerzeichen einzufügen, drücken Sie auf die Taste **0**.

### **Texteingabe mit Worterkennung**

Die Texteingabe mit automatischer Worterkennung basiert auf einem integrierten Wörterbuch, zu dem Sie auch neue Begriffe hinzufügen können.

- 1 Beginnen Sie mit der Eingabe eines Wortes durch Drücken der Tasten **2** bis **9**. Drücken Sie für einen Buchstaben jeweils nur einmal auf eine Taste.
- 2 Um ein Wort zu bestätigen, navigieren Sie nach rechts oder geben Sie ein Leerzeichen ein.
	- Ist das Wort nicht richtig geschrieben, drücken Sie mehrmals auf die Taste **\*** und wählen Sie das gewünschte Wort aus der angezeigten Liste.
	- Wird ein Fragezeichen (?) hinter dem Wort angezeigt, gibt es keinen entsprechenden Eintrag im Wörterbuch. Um das Wort dem Wörterbuch hinzuzufügen, wählen Sie **Buchst.**. Geben Sie das Wort unter Verwendung der herkömmlichen Texteingabe ein und wählen Sie **Speich.**.
	- Um ein zusammengesetztes Wort zu schreiben, geben Sie den ersten Teil des Wortes ein und navigieren dann zur Bestätigung nach rechts. Schreiben Sie dann den zweiten Teil des Wortes und bestätigen Sie diesen erneut.
- 3 Schreiben Sie dann das nächste Wort.

## **Navigieren in den Menüs**

Die Funktionen des Geräts sind in Menüs eingeteilt. Nicht alle Menüfunktionen oder optionen werden im Folgenden beschrieben.

<span id="page-13-0"></span>Wählen Sie in der Startansicht **Menü** und anschließend das gewünschte Menü bzw. Untermenü.

## **Verlassen der aktuellen Menüebene**

Wählen Sie **Ende** oder **Zurück** aus.

## **Zurückkehren zur Startansicht**

Drücken Sie die Ende-Taste.

## **Ändern der Menüansicht**

Wählen Sie **Menü** > **Option.** > **Hauptmenü-Ans.**.

## **Mitteilungen**

Erstellen und empfangen Sie mit Ihrem Gerät Text-, Multimedia- und andere Mitteilungen. Die Mitteilungsdienste können nur dann verwendet werden, wenn sie von Ihrem Netzbetreiber oder Diensteanbieter unterstützt werden.

## **Kurz- und Multimedia-Mitteilungen**

Sie können Mitteilungen verfassen und beispielsweise Bilder anhängen. Kurzmitteilungen werden beim Hinzufügen von Dateien automatisch in Multimedia-Mitteilungen umgewandelt.

## **Kurzmitteilungen**

Ihr Gerät unterstützt das Versenden von SMS-Mitteilungen, die die normale Zeichenbegrenzung einer einzelnen Mitteilung überschreiten. Längere Mitteilungen werden in Form von zwei oder mehr Mitteilungen gesendet. Ihr Diensteanbieter erhebt hierfür eventuell entsprechende Gebühren. Zeichen mit Akzenten oder andere Sonderzeichen sowie Zeichen bestimmter Sprachen benötigen mehr Speicherplatz, wodurch die Anzahl der Zeichen, die in einer Mitteilung gesendet werden können, zusätzlich eingeschränkt wird.

Die Gesamtanzahl der verbleibenden Zeichen sowie die Anzahl zum Senden erforderlicher Mitteilungen wird angezeigt.

Um Nachrichten senden zu können, muss auf dem Gerät die richtige Nummer der Mitteilungszentrale gespeichert sein. In der Regel wird diese Nummer standardmäßig von der SIM-Karte eingestellt.

So stellen Sie die Nummer manuell ein:

1 Wählen Sie **Menü** > **Mitteilungen** > **Mehr** > **Mitteilungs-einstellung** > **Kurzmitteilungen** > **Mitteilungszentrale**.

<span id="page-14-0"></span>2 Geben Sie den Namen und die Nummer ein, die Sie von Ihrem Anbieter erhalten haben.

## **Multimedia-Mitteilungen**

Eine Multimedia-Mitteilung kann Text, Bilder sowie Sound- und Videoclips enthalten.

Nur Geräte mit kompatiblen Funktionen können Multimedia-Mitteilungen empfangen und anzeigen. Das Erscheinungsbild einer Mitteilung kann unterschiedlich sein, je nachdem, von welchem Gerät sie empfangen wird.

Die Größe von MMS-Mitteilungen kann durch das Mobilfunknetz beschränkt sein. Überschreitet das eingefügte Bild die festgelegte Größe, ist es möglich, dass das Gerät das Bild verkleinert, um das Senden als MMS-Mitteilung zu ermöglichen.

**Wichtig:** Öffnen Sie Mitteilungen mit äußerster Vorsicht. Mitteilungen können schädliche Software enthalten oder auf andere Weise Schäden an Ihrem Gerät oder PC verursachen.

Informationen zur Verfügbarkeit und Anmeldung zum Multimedia-Mitteilungsdienst (MMS) erhalten Sie von Ihrem Diensteanbieter.

## **Verfassen einer Mitteilung**

- 1 Wählen Sie **Menü** > **Mitteilungen** > **Mitteilung verfassen**.
- 2 Verfassen Sie Ihre Mitteilung.

Um ein Sonderzeichen oder ein Smiley einzufügen, wählen Sie **Option.** > **Sonderzeichen**.

Um der Mitteilung ein Objekt anzuhängen, wählen Sie **Option.** > **Obj. einfügen**. Der Mitteilungstyp wird automatisch in eine Multimedia-Mitteilung umgewandelt.

3 Um Empfänger hinzuzufügen, wählen Sie **Send. an** und anschließend einen Empfänger aus.

Um eine Telefonnummer oder eine E-Mail-Adresse manuell einzugeben, wählen Sie **Nr. oder Mail**. Geben Sie eine Telefonnummer ein, oder wählen Sie **Mail** aus, und geben Sie eine E-Mail-Adresse ein.

4 Wählen Sie **Senden**.

Multimedia-Mitteilungen werden durch ein Symbol im oberen Bereich der Anzeige gekennzeichnet.

Die Gebühren des Diensteanbieters können bei den einzelnen Mitteilungstypen unterschiedlich sein. Weitere Informationen erhalten Sie bei Ihrem Diensteanbieter.

## <span id="page-15-0"></span>**Flash-Mitteilungen**

Flash-Mitteilungen sind Kurzmitteilungen, die sofort nach dem Eingang angezeigt werden.

Wählen Sie **Menü** > **Mitteilungen**.

- 1 Wählen Sie **Mehr** > **Andere Mitteil.** > **Flash-Mitteilung**.
- 2 Schreiben Sie die Mitteilung.
- 3 Wählen Sie **Send. an** und einen Kontakt.

## **Nokia Xpress-Audio-Mitteilungen**

Erstellen und senden Sie Audio-Mitteilungen auf bequeme Weise als Multimedia-Mitteilung.

Wählen Sie **Menü** > **Mitteilungen**.

- 1 Wählen Sie **Mehr** > **Andere Mitteil.** > **Audiomitteilung**. Die Sprachaufzeichnung wird aufgerufen.
- 2 Um Ihre Mitteilung aufzunehmen, wählen Sie ...
- 3 Um die Aufnahme zu unterbrechen, wählen Sie  $\blacksquare$ .
- 4 Wählen Sie **Send. an** und einen Kontakt.

## **Nokia Messaging**

Ihr Gerät unterstützt möglicherweise den Dienst Nokia Messaging, der Mail- und Chat-Mitteilungen für soziale Netzwerke umfasst.

- Über die Mail-Funktion können Sie mit dem mobilen Gerät auf Ihre Mail-Konten von anderen Mail-Dienstanbietern zugreifen.
- Über die Chat-Funktion können Sie mit dem mobilen Gerät mit anderen Online-Benutzern chatten.

Um zu überprüfen, ob der Dienst Nokia Messaging verfügbar ist, wählen Sie **Menü** > **Mitteilungen** > **Mail** aus. Wenn oben in der Hauptansicht

## **NINKIA**

angezeigt wird, wird Nokia Messaging

verwendet.

Diese Funktion ist nicht in allen Ländern verfügbar. Weitere Informationen erhalten Sie bei Ihrem Dienstanbieter.

## <span id="page-16-0"></span>**Sprachmitteilungen**

Die Sprachmailbox ist ein Netzdienst, den Sie unter Umständen erst verwenden können, wenn Sie sich angemeldet haben. Weitere Informationen erhalten Sie von Ihrem Diensteanbieter.

## **Anrufen der Sprachmailbox**

Halten Sie die Taste **1** gedrückt.

## **Bearbeiten der Nummer Ihrer Sprachmailbox**

Wählen Sie **Menü** > **Mitteilungen** > **Mehr** > **Sprach-mitteilungen** und **Nummer des Anrufbeantworters**.

## **Mitteilungseinstellungen**

Wählen Sie **Menü** > **Mitteilungen** und **Mehr** > **Mitteilungs-einstellung**.

Wählen Sie eine der folgenden Optionen:

**Allg. Einstellungen** — Legen Sie die Schriftgröße für Mitteilungen fest und aktivieren Sie Smiley-Grafiken und Sendeberichte.

**Kurzmitteilungen** — Richten Sie Mitteilungszentralen für SMS und SMS-E-Mail ein.

**Multimedia-Mitteil.** — Lassen Sie Sendeberichte und den Empfang von Multimedia-Mitteilungen und Werbung zu und nehmen Sie andere Einstellungen für Multimedia-Mitteilungen vor.

**Dienstmitteil.** — Aktivieren Sie Dienstmitteilungen und legen Sie Einstellungen für Dienstmitteilungen fest.

## **Kontakte**

Sie können Namen und Telefonnummern im Gerätespeicher und auf der SIM-Karte speichern. Im Gerätespeicher können Sie Kontakte mit Nummern und Textnotizen speichern. Namen und Telefonnummern, die auf der SIM-Karte gespeichert sind, sind durch **间** gekennzeichnet.

Wählen Sie **Menü** > **Kontakte** > **Namen**.

## **Hinzufügen eines Kontakts**

Wählen Sie **Option.** > **Neuer Eintrag**.

## **Hinzufügen von Details zu einem Kontakt**

Stellen Sie sicher, dass als Speicher entweder **Telefon** oder **Tel. u. SIM-Kart.** ausgewählt ist. Navigieren Sie zu einem Kontakt und wählen Sie **Wählen** > **Option.** > **Detail hinzufüg.**.

### <span id="page-17-0"></span>**18 Fotos**

## **Suche nach einem Kontakt**

Navigieren Sie durch die Liste der Kontakte oder geben Sie die ersten Buchstaben des Namens ein.

### **Kopieren eines Kontakts zwischen Gerätespeicher und SIM-Karte**

Navigieren Sie zu dem Kontakt und wählen Sie **Option.** > **Mehr** > **Kontakt kopieren**. Auf der SIM-Karte kann für jeden Namen nur eine Telefonnummer gespeichert werden.

Um den Speicher der SIM-Karte oder den Gerätespeicher für Ihre Kontakte auszuwählen, die Anzeige von Namen und Telefonnummern im Adressbuch festzulegen und die maximale Speicherbelegung für das Adressbuch anzuzeigen, wählen Sie **Menü** > **Kontakte** und **Mehr** > **Einstellungen** und dann die gewünschte Option.

Sie können die persönlichen Daten einer Person als Visitenkarte an ein kompatibles Gerät senden bzw. von einem kompatiblen Gerät empfangen, das den vCard-Standard unterstützt.

## **Senden einer Visitenkarte**

Wählen Sie einen Kontakt, **Option.** > **Mehr** > **Visitenkarte** und die Sendeart.

## **Fotos**

### **Aufnehmen von Bildern und Videoclips**

Die Kamera ist nur für das Nokia C1-01 verfügbar.

Ihr Gerät unterstützt bei der Aufnahme von Bildern eine Auflösung von 480x640 Pixel.

### **Kameramodus**

## **Verwenden der Bildfunktion**

Wählen Sie **Menü** > **Fotos** > **Kamera**.

## **Vergrößern oder Verkleinern der Darstellung**

Navigieren Sie nach oben oder unten.

## **Aufnehmen eines Bildes**

Wählen Sie **Auslös.**.

## **Einstellen des Vorschaumodus und der Zeitdauer**

Wählen Sie **Option.** > **Einstellungen** > **Dauer der Fotovorschau**.

## <span id="page-18-0"></span>**Aktivieren des Selbstauslösers**

Wählen Sie **Option.** und die gewünschte Option.

## **Videomodus**

## **Verwenden der Videofunktion**

Wählen Sie **Menü** > **Fotos** > **Videokamera**.

## **Aufnehmen eines Videoclips**

Wählen Sie **Aufn.**.

## **Wechseln zwischen Kamera- und Videomodus**

Navigieren Sie im Kamera- bzw. Videomodus nach links oder rechts.

## **Anzeigen von Bildern und Videoclips**

**Anzeigen Ihrer Bilder** Wählen Sie **Menü** > **Fotos** > **Meine Fotos**.

## **Anzeigen Ihrer Videoclips**

Wählen Sie **Menü** > **Fotos** > **Meine Videos**.

## **Musik**

## **Musik-Player**

Ihr Gerät ist mit einem Musik-Player zur Wiedergabe von Titeln oder anderen MP3- oder AAC-Audiodateien ausgestattet.

Wählen Sie **Menü** > **Musik** > **Meine Musik**.

## **Starten oder Anhalten der Wiedergabe**

Drücken Sie die Navigationstaste.

## **Springen zum Anfang des aktuellen Titels**

Navigieren Sie nach links.

## **Springen zum vorherigen Titel**

Navigieren Sie zweimal nach links.

<span id="page-19-0"></span>**Springen zum nächsten Titel**

Navigieren Sie nach rechts.

**Rücklauf im aktuellen Titel** Halten Sie die Navigationstaste nach links gedrückt.

**Schnelllauf im aktuellen Titel** Halten Sie die Navigationstaste nach rechts gedrückt.

**Einstellen der Lautstärke** Navigieren Sie nach oben oder unten.

**Stummschalten oder Lautstellen des Players** Drücken Sie **#**.

**Schließen des Players** Drücken Sie die Ende-Taste.

**Einstellen der Wiedergabe des Musik-Players im Hintergrund** Wählen Sie **Option.** > **Im Hintergrund**.

**Schließen des Musik-Players während der Wiedergabe im Hintergrund** Halten Sie die Ende-Taste gedrückt.

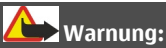

Wenn Sie Ihr Gehör ständig großer Lautstärke aussetzen, kann es geschädigt werden. Genießen Sie Musik in mäßiger Lautstärke. Halten Sie das Gerät nicht an Ihr Ohr, wenn der Lautsprecher verwendet wird.

## **UKW-Radio**

Wählen Sie **Menü** > **Musik** > **Radio**.

## **Automatische Suche nach verfügbaren Sendern**

Wählen Sie **Option.** > **Alle Sender such.**. Die besten Ergebnisse erzielen Sie, wenn Sie im Freien oder in der Nähe eines Fensters nach Sendern suchen.

## **Suche nach benachbarten Sendern**

Halten Sie die Navigationstaste nach links oder rechts gedrückt.

## <span id="page-20-0"></span>**Speichern eines Senders**

Stellen Sie den gewünschten Sender ein, und wählen Sie **Option.** > **Sender speichern**.

## **Wechseln zwischen gespeicherten Sendern**

Navigieren Sie nach links oder rechts, um zwischen Sendern zu wechseln, oder drücken Sie die entsprechende Zifferntaste des Speicherplatzes eines gewünschten Senders.

## **Einstellen der Lautstärke**

Navigieren Sie nach oben oder unten.

## **Beenden der Radiofunktion**

Drücken Sie die Ende-Taste.

## **Einstellen der Wiedergabe des Radios im Hintergrund**

Wählen Sie **Ausbl.**.

## **Schließen des Radios während der Wiedergabe im Hintergrund**

Halten Sie die Ende-Taste gedrückt.

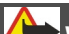

## **Warnung:**

Wenn Sie Ihr Gehör ständig großer Lautstärke aussetzen, kann es geschädigt werden. Genießen Sie Musik in mäßiger Lautstärke. Halten Sie das Gerät nicht an Ihr Ohr, wenn der Lautsprecher verwendet wird.

## **Anrufprotokoll**

Um die Informationen aus Ihren Anrufen, Mitteilungen, Daten und der Synchronisation anzuzeigen, wählen Sie **Menü** > **Protokoll** sowie aus den verfügbaren Optionen.

**Hinweis:** Die von Ihrem Diensteanbieter tatsächlich gestellte Rechnung für Anrufe und Dienstleistungen kann je nach Netzmerkmalen, Rechnungsrundung, Steuern usw. variieren.

## **Web oder Internet**

Sie können mit dem Browser des Telefons auf verschiedene Internetdienste zugreifen. Das Erscheinungsbild der Internetseiten kann aufgrund der Größe des Displays variieren. Sie können möglicherweise nicht alle Details einer Internetseite sehen.

<span id="page-21-0"></span>Je nach Mobiltelefon kann der Browser unter dem Programmnamen Web oder Internet aufgerufen werden, im Folgenden werden Menüeinträge mit dem Namen Internet dargestellt.

**Wichtig:** Verwenden Sie nur Dienste, denen Sie vertrauen, und die ausreichende Sicherheit und Schutz gegen schädliche Software bieten.

Informationen zur Verfügbarkeit dieser Dienste sowie zu Preisen und Anweisungen erhalten Sie von Ihrem Diensteanbieter.

Möglicherweise erhalten Sie die für den Browser erforderlichen Konfigurationseinstellungen als Konfigurationsmitteilung vom Diensteanbieter.

## **Verbinden mit einem Internetdienst**

Wählen Sie **Menü** > **Internet** > **Startseite**. Oder halten Sie in der Ausgangsanzeige **0** gedrückt.

Sobald Sie eine Verbindung zu dem Dienst hergestellt haben, können Sie auf den Seiten navigieren. Die Funktionen der Telefontasten können von Dienst zu Dienst variieren. Folgen Sie den Textanweisungen auf dem Telefon-Display. Weitere Informationen erhalten Sie von Ihrem Diensteanbieter.

## **Einstellungen**

**Profile**

Sie erwarten einen Anruf, können Ihr Gerät aber nicht klingeln lassen? Ihr Gerät besitzt verschiedene Einstellungsgruppen, so genannte Profile, die Sie an die Telefontöne für bestimmte Ereignisse und Umgebungen anpassen können.

Wählen Sie **Menü** > **Einstellungen** > **Profile**.

Wählen Sie das gewünschte Profil und dann eine der folgenden Optionen:

**Aktivieren** — Aktivieren des Profils.

**Ändern** — Ändern der Profileinstellungen.

**Zeiteinstellung** — Einstellen des Profils, das für einen bestimmten Zeitraum aktiv sein soll. Wenn die für das Profil angegebene Zeit abgelaufen ist, wird das vorherige Profil, für das keine Zeitbegrenzung angegeben wurde, wieder aktiviert.

## **Klingeltöne und Signale**

Sie können die Toneinstellungen des ausgewählten aktiven Profils ändern.

<span id="page-22-0"></span>Wählen Sie **Menü** > **Einstellungen** > **Töne**. Dieselben Einstellungen finden Sie im Menü Profile.

### **Display**

Um den Bildschirmschoner, die Schriftgröße oder andere Funktionen des Gerätedisplays anzuzeigen oder anzupassen, wählen Sie **Menü** > **Einstellungen** > **Display**.

### **Datum und Uhrzeit**

Wählen Sie **Menü** > **Einstellungen** > **Datum und Uhrzeit**.

## **Einstellen von Datum und Uhrzeit**

Wählen Sie **Datums- und Uhrzeiteinstellungen**.

## **Einstellen von Datums- und Uhrzeitformat**

Wählen Sie **Datums- und Uhrzeitformateinst.**.

## **Uhrzeit je nach aktueller Zeitzone automatisch aktualisieren**

Wählen Sie **Datum/Uhrzeit automatisch** (Netzdienst).

## **Schnellzugriffe**

Mithilfe der Liste der persönlichen Schnellzugriffe können Sie schnell auf häufig verwendete Funktionen des Telefons zugreifen.

Wählen Sie **Menü** > **Einstellungen** > **Pers. Schn.zugr.**.

## **Zuweisen von Telefonfunktionen zu den Auswahltasten**

Wählen Sie **Rechte Auswahltaste** oder **Linke Auswahltaste** und eine Funktion aus der Liste.

## **Auswahl von Schnellzugriffsfunktionen für die Navigationstaste**

Wählen Sie **Navigationstaste**. Navigieren Sie in die gewünschte Richtung, wählen Sie **Ändern** oder **Zuweis.** und anschließend eine Funktion aus der Liste.

## **Synchronisierung und Sicherung**

Wählen Sie **Menü** > **Einstellungen** > **Synchr. und Sicherung**.

Wählen Sie aus den folgenden Optionen:

**Telefonwechsel** — Synchronisieren oder kopieren Sie ausgewählte Daten, wie z. B. Kontakte, Kalendereinträge, Notizen oder Mitteilungen zwischen Ihrem und einem anderen Gerät.

**Sicher.kopie erstellen** — Sichern Sie ausgewählte Daten.

<span id="page-23-0"></span>**Gesicherte wiederherst.** — Stellen Sie daten mithilfe einer Sicherung wieder her. Um die Details einer Sicherungsdatei anzuzeigen, wählen Sie **Option.** > **Details**.

**Mit Server synchronis.** — Synchronisieren oder kopieren Sie ausgewählte Daten zwischen Ihrem Gerät und einem PC oder Netzwerkserver (Netzwerkdienst).

## **Verbindungen**

Ihr Telefon verfügt über verschiedene Funktionen, um Verbindungen mit anderen Geräten aufzubauen und Daten zu übertragen bzw. zu empfangen.

## **Bluetooth Funktechnik**

Mithilfe der Bluetooth-Funktechnik können Sie Ihr Gerät über Funkwellen mit einem kompatiblen Bluetooth-Gerät oder -Zubehör bei einer Entfernung von maximal 10 Metern verbinden.

Wählen Sie **Menü** > **Einstellungen** > **Verbindun-gen** > **Bluetooth**.

## **Einrichten einer Bluetooth Verbindung**

- 1 Wählen Sie **Name meines Telefons** aus, und geben Sie einen Namen für Ihr Gerät ein.
- 2 Wählen Sie **Bluetooth** > **Ein** aus. zeigt an, dass die Bluetooth-Funktion aktiv ist.
- 3 Um Ihr Gerät mit einem Audio-Zubehör zu verbinden, wählen Sie **Audio-Zubehör anschließen** und das Gerät, das Sie anschließen möchten.
- 4 Um Ihr Gerät mit einem Bluetooth-Gerät in Reichweite zu koppeln, wählen Sie **Gekoppelte Geräte** > **Gerät hinzufüg.** aus.

Navigieren Sie zu einem gefundenen Gerät und wählen Sie **Hinzuf.**.

Geben Sie auf Ihrem Gerät einen Passcode (maximal 16 Zeichen) ein, und ermöglichen Sie die Verbindung auf dem anderen Bluetooth-Gerät.

Wenn Sie Bedenken bezüglich der Sicherheit haben, deaktivieren Sie die Bluetooth-Funktion, oder wählen Sie unter **Sichtbarkeit meines Telefons** die Einstellung **Verborgen**. Akzeptieren Sie Bluetooth-Verbindungen nur von Ihnen bekannten Quellen.

## **Herstellen einer Verbindung zum Internet über den Computer**

Sie können mittels Bluetooth-Funktechnik eine Verbindung zum Internet über Ihren Computer ohne PC Suite-Software herstellen. Ihr Gerät muss in der Lage sein, eine Verbindung zum Internet herzustellen (Netzdienst), und Ihr Computer muss die Bluetooth-Funktechnik unterstützen. Nachdem das Gerät eine Verbindung zum NAP (Network Access Point)-Dienst hergestellt und ein Koppelung mit dem Computer durchgeführt hat, öffnet es automatisch eine Paketdatenverbindung ins Internet.

<span id="page-24-0"></span>Dieses Gerät entspricht der Bluetooth Spezifikation 2.1 + EDR. Folgende Profile werden unterstützt: Generic Access, Hands-free, Headset, Object Push, File Transfer, Dial-up Networking, Serial Port, SIM Access und Generic Object Exchange. Verwenden Sie von Nokia zugelassenes Zubehör für dieses Modell, um die Kompatibilität mit anderen Geräten, die Bluetooth Funktechnik unterstützen, sicherzustellen. Erkundigen Sie sich bei den Herstellern anderer Geräte über deren Kompatibilität mit diesem Gerät.

Funktionen, die auf Bluetooth Funktechnik zugreifen, erhöhen den Stromverbrauch und verkürzen die Betriebsdauer des Akkus.

## **Paketdaten**

Der Paketdatendienst (GPRS, General Packet Radio Service) ist ein Netzdienst, mit dem Mobiltelefone Daten über IP (Internetprotokoll)-Netze senden und empfangen können.

Um die Einstellungen für diesen Dienst festzulegen, wählen Sie **Menü** > **Einstellungen** > **Verbindun-gen** > **Paketdaten** > **Paketdaten-verbindung** und eine der folgenden Optionen:

**Bei Bedarf** — um die Paketdatenverbindung herzustellen, wenn diese von einem Programm benötigt wird. Die Verbindung wird bei Beendigung des Programms wieder getrennt.

**Immer online** — um das Telefon automatisch beim Einschalten bei einem Paketdatennetzwerk zu registrieren.

## **Anruf und Telefon**

Wählen Sie **Menü** > **Einstellungen** > **Anrufe**.

## **Umleiten eingehender Anrufe**

Wählen Sie **Rufumleitung** (Netzdienst). Weitere Informationen erhalten Sie bei Ihrem Diensteanbieter.

**Zehnmalige automatische Wahlwiederholung nach einem erfolglosen Versuch** Wählen Sie **Automat. Wahlwiederholung** > **Ein**.

**Benachrichtigung über eingehende Anrufe während eines aktiven Anrufs** Wählen Sie **Anklopfen** > **Aktivieren** (Netzdienst).

## **Ein- oder Ausblenden Ihrer Telefonnummer beim Angerufenen**

Wählen Sie **Eigene Nummer senden** (Netzdienst). Weitere Informationen erhalten Sie bei Ihrem Diensteanbieter.

Wählen Sie **Menü** > **Einstellungen** > **Telefon**.

## <span id="page-25-0"></span>**Einstellen der Anzeigesprache**

Wählen Sie **Spracheinstellungen** > **Display-Sprache**.

### **Zubehör**

Dieses Menü ist nur verfügbar, wenn das Gerät mit einem kompatiblen Zubehörteil verbunden ist.

Wählen Sie **Menü** > **Einstellungen** > **Zubehör**. Wählen Sie ein Zubehörteil und eine entsprechende Option.

### **Konfiguration**

Sie können Ihr Gerät mit Einstellungen konfigurieren, die für bestimmte Dienste erforderlich sind. Sie können diese Einstellungen auch von Ihrem Diensteanbieter erhalten.

Wählen Sie **Menü** > **Einstellungen** und **Konfigura-tion**.

Wählen Sie aus den folgenden Optionen:

**Standardeinstell.** — Anzeigen der im Gerät gespeicherten Diensteanbieter und Festlegen eines Standard-Diensteanbieters.

**Standard in Progr.** — Aktivieren der Standard-Konfigurationseinstellungen für unterstützte Programme.

**Bevorzugter Zugangspunkt** — Anzeigen der gespeicherten Zugangspunkte.

**Eigene Konfigurationseinstellungen** — Hinzufügen, Aktivieren oder Löschen neuer persönlicher Konten für verschiedene Dienste. Um ein neues persönliches Konto hinzuzufügen, wählen Sie **Hinzuf.** oder **Option.** > **Neu hinzufügen**. Wählen Sie den Diensttyp aus und geben Sie die erforderlichen Informationen ein. Um ein persönliches Konto zu aktivieren, navigieren Sie zu dem Konto und wählen Sie **Option.** > **Aktivieren**.

## **Wiederherstellen der Werkseinstellungen**

Um das Telefon auf die Werkseinstellungen zurückzusetzen, wählen Sie **Menü** > **Einstellungen** > **Werkseinst. zurücks.** und eine der folgenden Optionen:

**Nur Einst. z.-setz.** — Setzt alle Voreinstellungen ohne Löschen persönlicher Daten zurück.

**Alles zurücksetzen** — Setzt alle Voreinstellungen zurück und löscht alle persönlichen Daten, z. B. Kontakte, Mitteilungen, Mediendateien und Aktivierungsschlüssel.

## <span id="page-26-0"></span>**Programme**

## **Wecker**

Sie können den Wecker auf eine gewünschte Zeit einstellen.

## **Stellen des Weckers**

- 1 Wählen Sie **Menü** > **Programme** > **Wecker**.
- 2 Navigieren Sie zum Aktivieren des Weckers nach links oder rechts.
- 3 Geben Sie die Weckzeit ein.
- 4 Um ein Wecksignal an bestimmten Wochentagen zu wiederholen, wählen Sie **Option.** > **Wiederholungstage** und die Tage.
- 5 Um den Weckton auszuwählen, wählen Sie **Option.** > **Weckton**. Wenn Sie das Radio als Weckton auswählen, schließen Sie das Headset an das Gerät an.
- 6 Um die Länge der Schlummerfunktion festzulegen, wählen Sie **Option.** > **Schlummer-Wartezeit**.
- 7 Wählen Sie **Speich.**.

## **Stummschalten des Wecktons**

Wählen Sie **Stopp**. Wenn Sie den Weckton eine Minute ertönen lassen oder **Später** wählen, wird der Weckton für das in der Schlummerfunktion gewählte Zeitintervall ausgesetzt und ertönt dann erneut.

## **Galerie**

In der Galerie können Sie Bilder, Videoclips und Musikdateien verwalten.

## **Anzeigen des Galerieinhalts**

Wählen Sie **Menü** > **Programme** > **Galerie**.

## **Extras**

Ihr Gerät umfasst möglicherweise Spiele und Java™-Programme, die speziell für Ihr Gerät entwickelt wurden.

Wählen Sie **Menü** > **Programme** > **Extras**.

## **Öffnen eines Spiels oder Programms**

Wählen Sie **Spiele**, **Sammlung** oder die Speicherkarte sowie ein Spiel oder eine Anwendung.

## <span id="page-27-0"></span>**Anzeige, wie viel Speicherplatz für die Installation von Spielen und Programmen zur Verfügung steht**

Wählen Sie **Option.** > **Speicherstatus**.

## **Herunterladen eines Spiels oder Programms**

Wählen Sie **Option.** > **Downloads** > **Spiele-Downloads** oder **Progr.-Downloads**.

Dieses Gerät unterstützt Java-Programme (J2ME™). Vergewissern Sie sich vor dem Herunterladen des Programms, dass es mit Ihrem Gerät kompatibel ist.

**Wichtig:** Installieren und verwenden Sie nur Programme und andere Software aus vertrauenswürdigen Quellen. Programme aus nicht vertrauenswürdigen Quellen könnten möglicherweise schädliche Software enthalten, die auf die in Ihrem Gerät gespeicherten Daten zugreifen, finanziellen Schaden verursachen oder Ihr Gerät beschädigen kann.

Die heruntergeladenen Programme können auch im Menü Galerie statt im Menü Programme gespeichert werden.

### **Sprachaufzeichnung**

Wählen Sie **Menü** > **Programme** > **Sprachaufz.**.

## **Starten der Aufnahme**

Wählen Sie das Aufnahmesymbol aus.

## **Anhören der letzten Aufnahme**

Wählen Sie **Option.** > **Letzte Aufn. wdh.**.

## **Senden der letzten Aufnahme in einer Multimedia-Mitteilung**

Wählen Sie **Option.** > **Letzte Aufn. sen.**.

## **Aufgabenliste**

Wählen Sie **Menü** > **Programme** > **Aufgaben-liste**.

Die Aufgabenliste wird nach Priorität sortiert angezeigt. Um die Aufgabenliste zu verwalten, wählen Sie **Option.** und die entsprechende Option.

## **Betreibermenü**

Über dieses Menü können Sie auf die Dienste zugreifen, die von Ihrem Netzbetreiber angeboten werden. Weitere Informationen erhalten Sie von Ihrem Netzbetreiber. Der Betreiber kann dieses Menü unter Verwendung einer Dienstmitteilung aktualisieren.

## <span id="page-28-0"></span>**SIM-Dienste**

Auf Ihrer SIM-Karte können zusätzliche Dienste verfügbar sein. Der Zugriff auf dieses Menü ist nur möglich, wenn es von Ihrer SIM-Karte unterstützt wird. Name und Inhalt des Menüs richten sich nach den verfügbaren Diensten.

## **Umwelttipps**

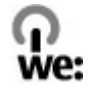

### **Energie sparen**

Sie müssen den Akku nicht so häufig aufladen, wenn Sie Folgendes beachten (falls für Ihr Gerät zutreffend):

- Schließen Sie Programme und Datenverbindungen, z. B. Ihre Bluetooth Verbindung, wenn Sie sie gerade nicht nutzen.
- Verringern Sie die Helligkeit des Displays.
- Stellen Sie das Gerät so ein, dass es bereits nach einem kurzen inaktiven Zeitraum in den Energiesparmodus schaltet, falls das Gerät über diese Funktion verfügt.
- Deaktivieren Sie unnötige Sounds, wie z. B. Tastaturtöne.

### **Wiederverwertung**

Alle für dieses Gerät verwendeten Materialien können als Material und in Form von Energie wiederverwertet werden. Weitere Informationen zur Wiederverwertung Ihrer Nokia Produkte, erhalten Sie unter [www.nokia.com/werecycle](http://www.nokia.com/werecycle) oder, von einem Mobiltelefon aus, unter [www.nokia.mobi/werecycle.](http://www.nokia.mobi/werecycle)

Verpackungen und Benutzerhandbücher können Sie Ihrer örtlichen Wiederverwertung zuführen.

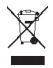

Das Symbol der durchgestrichenen Abfalltonne auf Rädern, das auf dem Produkt, auf dem Akku, in der Dokumentation oder auf dem Verpackungsmaterial zu finden ist, bedeutet, dass elektrische und elektronische Produkte, Batterien und Akkus am Ende ihrer Lebensdauer einer getrennten Müllsammlung zugeführt werden müssen. Diese Vorschriften gelten in der Europäischen Union. Entsorgen Sie diese Produkte nicht über den unsortierten Hausmüll. Weitete Informationen über die Umwelteigenschaften des Geräts finden Sie unter [www.nokia.com/ecodeclaration](http://www.nokia.com/ecodeclaration).

## <span id="page-29-0"></span>**Produkt- und Sicherheitshinweise**

### **Allgemeine Informationen**

#### **Informationen zu Ihrem Gerät**

Das in dieser Bedienungsanleitung beschriebene mobile Gerät ist für den Einsatz in 900- und 1800-MHz-EGSM-Netze zugelassen. Weitere Hinweise zu Mobilfunknetzen erhalten Sie von Ihrem Diensteanbieter.

Auf Ihrem Gerät sind u. U. Lesezeichen und Verknüpfungen zu Internetseiten von Drittanbietern vorinstalliert und Sie können möglicherweise auf die Internetseiten von Drittanbietern zugreifen. Diese Internetseiten stehen in keiner Verbindung zu Nokia, und Nokia bestätigt oder übernimmt keine Haftung für diese Internetseiten. Wenn Sie auf derartige Internetseiten zugreifen, sollten Sie Vorsichtsmaßnahmen bezüglich Sicherheit und Inhalt treffen.

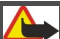

### **Warnung:**

Wenn Sie außer der Erinnerungsfunktion andere Funktionen des Geräts verwenden möchten, muss es eingeschaltet sein. Schalten Sie das Gerät nicht ein, wenn es durch den Einsatz mobiler Geräte zu Störungen kommen oder Gefahr entstehen kann.

Beachten Sie bei der Nutzung dieses Geräts alle geltenden Gesetze und ortsüblichen Gepflogenheiten, den Datenschutz sowie sonstige Rechte Dritter einschließlich des Urheberrechts. Aufgrund des Urheberrechtsschutzes kann es sein, dass einige Bilder, Musikdateien und andere Inhalte nicht kopiert, verändert oder übertragen werden dürfen.

Von allen im Gerät gespeicherten wichtigen Daten sollten Sie entweder Sicherungskopien anfertigen oder Abschriften aufbewahren.

Wenn Sie das Gerät an ein anderes Gerät anschließen, lesen Sie dessen Bedienungsanleitung, um detaillierte Sicherheitshinweise zu erhalten. Schließen Sie keine inkompatiblen Produkte an.

Die Abbildungen in dieser Bedienungsanleitung können auf dem Display Ihres Geräts anders wirken.

Weitere wichtige Informationen zu Ihrem Gerät finden Sie in der Bedienungsanleitung.

#### **Netzdienste**

Für die Verwendung des Geräts benötigen Sie Zugriff auf die Dienste eines Mobilfunknetzbetreibers. Einige Netzdienste sind unter Umständen nicht in allen Netzen verfügbar oder Sie müssen möglicherweise spezielle Vereinbarungen mit Ihrem Diensteanbieter treffen, bevor Sie diese nutzen können. Bei der Verwendung von Netzdiensten werden Daten übertragen. Informationen über Preise und Tarife in Ihrem Heimnetz und beim Verwenden anderer Netze (Roaming) erhalten Sie von Ihrem Diensteanbieter. Welche Kosten Ihnen entstehen, erfahren Sie von Ihrem Diensteanbieter. Bei einigen Netzen können außerdem Einschränkungen gegeben sein, die Auswirkung auf die Verwendung bestimmter netzabhängiger Gerätefunktionen haben, wie z. B. die Unterstützung spezieller Technologien wie WAP 2.0-Protokolle (HTTP und SSL) über TCP/IP und sprachabhängige Zeichen.

Ihr Diensteanbieter hat möglicherweise verlangt, dass bestimmte Funktionen in Ihrem Gerät deaktiviert oder nicht aktiviert wurden. In diesem Fall werden sie nicht im Menü Ihres Geräts angezeigt. Unter Umständen verfügt Ihr Gerät über individuelle Einstellungen wie Bezeichnung und Reihenfolge der Menüs sowie Symbole.

#### **Gemeinsamer Speicher**

Folgende Funktionen in diesem Gerät greifen u. U. auf einen gemeinsamen Speicher zu: Multimedia Messaging Service (MMS). Die Verwendung einer oder mehrerer dieser Funktionen kann dazu führen, dass für die anderen Funktionen weniger Speicherplatz zur Verfügung steht. Zeigt Ihr Gerät die Meldung an, dass der Speicher voll ist, entfernen Sie einige Daten aus dem gemeinsam verwendeten Speicher.

#### <span id="page-30-0"></span>**Informationen zur Aktualisierung der Gerätesoftware**

Durch die Aktualisierung der Gerätesoftware werden neue und verbesserte Funktionen für Ihr Gerät bereitgestellt. Durch eine Aktualisierungen der Software wird die Leistung Ihres Geräts möglicherweise verbessert.

Sichern Sie vor der Aktualisierung der Gerätesoftware Ihre persönlichen Daten.

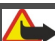

**Warnung:** Bis zum Abschluss eines Software-Updates und dem Neustart des Geräts können Sie das Gerät nicht benutzen. Dies gilt auch für Notrufe. Stellen Sie sicher, dass Sie Ihre Daten gesichert haben, bevor Sie mit der Installation eines Updates beginnen.

Nach einer Aktualisierung sind die Anweisungen in der Bedienungsanleitung möglicherweise nicht mehr aktuell.

#### **Zubehör**

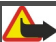

**Warnung:** Verwenden Sie nur Akkus, Ladegeräte und Zubehör, die von Nokia für den Einsatz mit diesem Modell zugelassen wurden. Der Einsatz anderer Typen lässt möglicherweise die Zulassung oder Garantie bzw. Gewährleistung erlöschen und kann gefährliche Folgen haben. Die Verwendung eines nicht zugelassenen Akkus oder Ladegeräts kann insbesondere zu Bränden, Explosionen, Auslaufen des Akkus oder anderen Gefahren führen.

Erkundigen Sie sich bei Ihrem Händler nach zugelassenem Zubehör. Ziehen Sie beim Trennen des Kabels von Zubehörteilen am Stecker und nicht am Kabel.

#### **Akku**

#### **Akku- und Ladegerätinformationen**

Ihr Gerät wird von einem Akku gespeist. Dieses Gerät ist auf die Verwendung des Akkus BL-5CB ausgelegt. Unter Umständen stellt Nokia weitere Akkumodelle für dieses Gerät zur Verfügung. Dieses Gerät ist für die Stromversorgung durch eines der folgenden Ladegeräte ausgelegt: AC-3 . Die genaue Modellnummer des Ladegeräts kann je nach Stecker variieren. Der Steckertyp ist durch eine der folgenden Buchstabenkombinationen gekennzeichnet: E, X, AR, U, A, C, K oder B.

Der Akku kann zwar mehrere hundert Mal ge- und entladen werden, nutzt sich aber im Laufe der Zeit eventuell ab. Wenn die Sprech- und Stand-by-Zeiten deutlich kürzer als normal sind, ersetzen Sie den Akku. Verwenden Sie ausschließlich von Nokia zugelassene Akkus, und laden Sie Akkus nur mit von Nokia zugelassenen Ladegeräten, die speziell für dieses Gerät vorgesehen sind.

Wird der Akku zum ersten Mal eingesetzt oder wurde der Akku über einen längeren Zeitraum nicht verwendet, müssen Sie das Ladegerät möglicherweise nach dem ersten Anschließen trennen und erneut anschließen, um den Ladevorgang zu starten. Ist der Akku vollständig entladen, dauert es möglicherweise einige Minuten, bis die Ladeanzeige im Display eingeblendet wird oder Sie Anrufe tätigen können.

Sicheres Entnehmen. Bevor Sie den Akku herausnehmen, müssen Sie das Gerät immer ausschalten und es vom Ladegerät trennen.

Ordnungsgemäßes Laden. Trennen Sie das Ladegerät vom Netz und vom Gerät, wenn es nicht benutzt wird. Trennen Sie den vollständig geladenen Akku vom Ladegerät, da das Überladen die Lebensdauer des Akkus verkürzt. Bei Nichtgebrauch entlädt sich ein voll aufgeladener Akku mit der Zeit.

Vermeiden extremer Temperaturen. Versuchen Sie immer, den Akku bei Temperaturen zwischen 15°C und 25°C (59°F und 77°F) zu halten. Extreme Temperaturen verkürzen die Kapazität und Lebensdauer des Akkus. Ein Gerät mit einem kalten oder warmen Akku funktioniert unter Umständen vorübergehend nicht. Die Leistung von Akkus ist insbesondere bei Temperaturen deutlich unter dem Gefrierpunkt eingeschränkt.

## **32 Produkt- und Sicherheitshinweise**

Schließen Sie den Akku nicht kurz. Ein unbeabsichtigter Kurzschluss kann auftreten, wenn durch einen metallischen Gegenstand wie z. B. ein Geldstück, eine Büroklammer oder ein Stift der Plus- und Minuspol des Akkus direkt miteinander verbunden werden. (Die Pole sehen aus wie Metallstreifen auf dem Akku.) Dies kann auftreten, wenn Sie beispielsweise einen Ersatzakku in Ihrer Tasche oder Ihrem Portemonnaie aufbewahren. Durch Kurzschließen der Pole können der Akku oder der verbindende Gegenstand beschädigt werden.

Entsorgung. Werfen Sie Akkus nicht ins Feuer, da sonst Explosionsgefahr besteht! Akkus müssen nach den ortsüblichen Vorschriften entsorgt werden. Führen Sie diese der Wiederverwertung zu, soweit dies möglich ist. Entsorgen Sie diese nicht über den Hausmüll.

Flüssigkeitsaustritt. Versuchen Sie nicht, die Ummantelungen von Akkus oder Batterien zu entfernen oder Akkus oder Batterien aufzuschneiden, zu öffnen, zu zerbrechen, zu biegen, zu durchstechen oder zu zerstören. Tritt aus einem Akku Flüssigkeit aus, achten Sie darauf, dass diese Flüssigkeit nicht mit der Haut oder den Augen in Berührung kommt. Kommt die Flüssigkeit mit der Haut oder den Augen in Berührung, spülen Sie die betroffenen Stellen sofort mit Wasser oder wenden Sie sich an einen Arzt.

Beschädigung. Versuchen Sie nicht, Akkus zu verändern oder wiederaufzubereiten und führen Sie keine Objekte in Akkus ein. Tauchen Sie Akkus nicht in Wasser oder andere Flüssigkeiten und setzen Sie diese nicht Wasser oder anderen Flüssigkeiten aus. Akkus können explodieren, wenn sie beschädigt sind.

Ordnungsgemäße Verwendung. Benutzen Sie den Akku nur für den vorgesehenen Zweck. Die unsachgemäße Verwendung von Akkus kann zu Bränden, Explosionen oder anderen Gefahren führen. Fällt das Gerät oder der Akku herunter, insbesondere auf einen harten Untergrund, und haben Sie den Eindruck, dass der Akku beschädigt wurde, bringen Sie ihn vor der Weiternutzung zur Überprüfung zu einem Servicecenter. Benutzen Sie keine beschädigten Ladegeräte oder Akkus. Halten Sie den Akku außerhalb der Reichweite von kleinen Kindern.

#### **Richtlinien zur Ermittlung der Echtheit von Nokia Akkus**

Verwenden Sie zu Ihrer Sicherheit ausschließlich Nokia Original-Akkus. Um sicherzustellen, dass Sie einen Nokia Original-Akku verwenden, kaufen Sie diesen bei einem Nokia Servicecenter oder Fachhändler und überprüfen Sie den Hologramm-Aufkleber wie nachfolgend beschrieben:

#### **Überprüfen des Hologramms**

1 Wenn Sie sich den Hologramm-Aufkleber ansehen, ist in einem bestimmten Betrachtungswinkel das Nokia Symbol der sich reichenden Hände und in einem anderen Betrachtungswinkel das Logo "Nokia Original Enhancements" erkennbar.

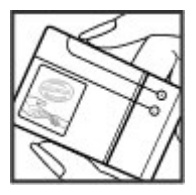

2 Wenn Sie das Hologramm zur linken, rechten, unteren und oberen Seite des Logos neigen, sind jeweils 1, 2, 3 bzw. 4 Punkte auf einer Seite zu sehen.

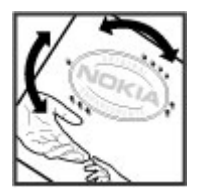

Die erfolgreiche Überprüfung des Hologramms anhand dieser Schritte bedeutet jedoch keine absolute Sicherheit, dass es sich um einen Nokia Original-Akku handelt. Wenn Sie nicht sicher sind, ob es sich bei Ihrem Nokia Akku mit dem Hologramm um einen Nokia Original-Akku handelt, verzichten Sie auf die Verwendung dieses Akkus und wenden Sie sich an ein Nokia Servicecenter oder einen Fachhändler in Ihrer Nähe.

Weitere Informationen zu Original-Akkus von Nokia finden Sie unter [www.nokia.com/battery.](http://www.nokia.com/battery)

#### **Pflege Ihres Geräts**

Behandeln Sie Ihr Gerät, Akku, Ladegerät und Zubehör mit Sorgfalt. Die folgenden Empfehlungen helfen Ihnen, Ihre Garantieund Gewährleistungsansprüche zu wahren.

- Bewahren Sie das Gerät trocken auf. In Niederschlägen, Feuchtigkeit und allen Arten von Flüssigkeiten und Nässe können Mineralien enthalten sein, die elektronische Schaltkreise korrodieren lassen. Wenn das Gerät nass wird, nehmen Sie den Akku heraus und lassen Sie das Gerät vollständig trocknen.
- Verwenden Sie das Gerät nicht in staubigen oder schmutzigen Umgebungen oder bewahren Sie es dort auf. Beweglichen Teile und elektronische Komponenten können beschädigt werden.
- Bewahren Sie das Gerät nicht bei hohen Temperaturen auf. Hohe Temperaturen können die Lebensdauer des Geräts verkürzen, den Akku beschädigen und bestimmte Kunststoffe verformen oder zum Schmelzen bringen.
- Bewahren Sie das Gerät nicht bei niedrigen Temperaturen auf. Wenn das Gerät wieder zu seiner normalen Temperatur zurückkehrt, kann sich in seinem Innern Feuchtigkeit bilden und die elektronischen Schaltkreise beschädigen.
- Versuchen Sie nicht, das Gerät anders als in der Bedienungsanleitung beschrieben zu öffnen.
- Unbefugte Änderungen könnten das Gerät beschädigen und gegen die für Funkgeräte geltenden Vorschriften verstoßen.
- Lassen Sie das Gerät nicht fallen, setzen Sie es keinen Schlägen oder Stößen aus und schütteln Sie es nicht. Durch eine grobe Behandlung können im Gerät befindliche elektronische Schaltungen und mechanische Teile Schaden nehmen.
- Reinigen Sie die Geräteoberfläche nur mit einem weichen, sauberen, trockenen Tuch.
- Malen Sie das Gerät nicht an. Durch die Farbe können die beweglichen Teile verkleben und so den ordnungsgemäßen Betrieb verhindern.
- Schalten Sie von Zeit zu Zeit das Gerät aus und nehmen Sie den Akku heraus, um eine optimale Leistung zu erzielen.
- Halten Sie Ihr Gerät von Magneten oder Magnetfeldern fern.
- Um wichtige Daten sicher aufzubewahren, sollten Sie sie an zwei unterschiedlichen Orten speichern, wie auf Ihrem Gerät, der Speicherkarte oder dem Computer, bzw. wichtige Informationen schriftlich festhalten.

#### **Wiederverwertung**

Geben Sie gebrauchte elektronische Produkte, Batterien, Akkus und Verpackungsmaterial stets bei den zuständigen Sammelstellen ab. Auf diese Weise vermeiden Sie die unkontrollierte Müllentsorgung und fördern die Wiederverwertung von stofflichen Ressourcen. Informationen zum Umweltschutz und zur Wiederverwertung Ihres Nokia Geräts erhalten Sie unter [www.nokia.com/werecycle](http://www.nokia.com/werecycle) oder mit einem mobilen Gerät unter [nokia.mobi/werecycle](http://nokia.mobi/werecycle).

#### **Zusätzliche Sicherheitshinweise**

Die Geräteoberfläche ist nickelfrei.

#### **Kleinkinder**

Ihr Gerät und sein Zubehör sind kein Spielzeug und können Kleinteile enthalten. Halten Sie diese außerhalb der Reichweite von kleinen Kindern.

#### **Betriebsumgebung**

Dieses Gerät erfüllt bei Einsatz in der vorgesehenen Haltung am Ohr oder in einer mindestens 1,5 Zentimeter (5/8 Zoll) vom Körper entfernten Position die Richtlinien zur Freisetzung hochfrequenter Schwingungen. Wenn eine Gürteltasche, ein Gürtelclip oder eine Halterung verwendet wird, um das Gerät am Körper einzusetzen, sollte diese Vorrichtung kein Metall enthalten und das Gerät sollte sich mindestens in der oben genannten Entfernung vom Körper entfernt befinden.

Um Dateien oder Mitteilungen zu senden, ist eine gute Verbindung zum Mobilfunknetz erforderlich. Die Übertragung von Dateien oder Mitteilungen kann verzögert werden, bis eine derartige Verbindung verfügbar ist. Stellen Sie sicher, dass die Anweisungen bezüglich Abständen eingehalten werden, bis die Übertragung beendet ist.

Teile des Geräts sind magnetisch. Deshalb werden Metallgegenstände unter Umständen von dem Gerät magnetisch angezogen. Bringen Sie keine Kreditkarten oder andere magnetische Datenträger in die Nähe des Geräts, da auf diesen enthaltene Daten hierdurch gelöscht werden können.

#### **Medizinische Geräte**

Der Betrieb von Funkgeräten, einschließlich Mobiltelefonen, kann unter Umständen den Betrieb von nicht ausreichend abgeschirmten medizinischen Geräten stören. Wenden Sie sich an einen Arzt oder den Hersteller des medizinischen Geräts, um festzustellen, ob diese ausreichend gegen externe Hochfrequenzemissionen abgeschirmt sind. Schalten Sie Ihr Gerät aus, wenn Sie durch Vorschriften dazu aufgefordert werden. In Krankenhäusern oder Gesundheitseinrichtungen werden möglicherweise Geräte verwendet, die auf externe Hochfrequenzemissionen sensibel reagieren können.

#### **Implantierte medizinische Geräte**

Hersteller medizinischer Geräte empfehlen einen Mindestabstand von 15,3 Zentimeter (6 Zoll) zwischen Funkgeräten und implantierten medizinischen Geräten wie z. B. Herzschrittmachern oder implantierten Cardiovertern/Defibrillatoren, um eine mögliche Störung des medizinischen Geräts zu vermeiden. Personen, die Geräte dieser Art verwenden,

- müssen immer einen Abstand von 15,3 Zentimeter (6 Zoll) zwischen medizinischem Gerät und Funkgerät einhalten,
- das mobile Gerät nicht in der Brusttasche aufbewahren;
- müssen das Gerät an das dem medizinischen Gerät entferntere Ohr halten,
- müssen ihr Funkgerät ausschalten, wenn sie Grund zu der Vermutung haben, dass es zu einer Störung gekommen ist,
- müssen die Anweisungen des Herstellers für das implantierte medizinische Gerät befolgen.

Wenn Sie Fragen hinsichtlich der Verwendung des Funkgeräts zusammen mit einem implantierten medizinischen Gerät haben, wenden Sie sich an Ihren Arzt.

#### **Hörgeräte**

Einige digitale mobile Geräte können unter Umständen Störungen bei einigen Hörgeräten verursachen.

#### **Fahrzeuge**

HF-Signale können unter Umständen die Funktion nicht ordnungsgemäß installierter oder nicht ausreichend abgeschirmter elektronischer Systeme in Kraftfahrzeugen, z. B. elektronisch gesteuerte Benzineinspritzungen, elektronische ABS-Systeme (Anti-Blockier-Systeme), elektronische Fahrtgeschwindigkeitsregler und Airbagsysteme beeinträchtigen. Weitere Informationen erhalten Sie beim Hersteller des Fahrzeugs bzw. des Zubehörs.

Das Gerät sollte nur von Fachpersonal gewartet oder in das Fahrzeug eingebaut werden. Fehlerhafte Montage oder Wartung kann gefährliche Folgen haben und zum Erlöschen der gültigen Garantie bzw. Gewährleistung führen. Prüfen Sie regelmäßig, ob das Kfz-Zubehör für Ihr Mobilfunkgerät in Ihrem Fahrzeug ordnungsgemäß installiert ist und einwandfrei funktioniert.

Bewahren Sie keine brennbaren Flüssigkeiten, Gase oder Explosivstoffe im selben Raum wie das Gerät, seine Teile oder das Zubehör auf oder führen diese so mit sich. Bedenken Sie, dass der Airbag mit großer Wucht gefüllt wird. Platzieren Sie Ihr Gerät oder das Zubehör nicht in dem vom gefüllten Airbag belegten Bereich.

Schalten Sie das Gerät aus, bevor Sie in ein Flugzeug steigen. Der Einsatz eines mobilen Telekommunikationsgeräts an Bord eines Flugzeugs kann für den Betrieb des Flugzeugs gefährliche Folgen haben und kann illegal sein.

#### **Explosionsgefährdete Orte**

Schalten Sie Ihr Gerät an explosionsgefährdeten Orten aus. Handeln Sie entsprechend den aufgestellten oder ausgehängten Anweisungen. An solchen Orten kann ein Funke eine Explosion oder einen Brand mit körperlichen Schäden oder Todesfolge auslösen. Schalten Sie das Gerät an Tankstellen und in der Nähe von Benzinpumpen aus. Beachten Sie die Einschränkungen in Bezug auf die Verwendung in Kraftstoffdepots, -lagern und -verkaufsbereichen, chemischen Anlagen oder Sprenggebieten. Orte mit einer explosionsgefährdeten Atmosphäre sind zwar häufig, aber nicht immer deutlich gekennzeichnet. Hierzu gehören beispielsweise Orte, an denen Sie den Motor Ihres Fahrzeugs abstellen sollten, das Unterdeck auf Schiffen, Umgebungen von Leitungen und Tanks, in denen sich Chemikalien befinden sowie Orte, an denen sich Chemikalien oder Partikel wie Getreidestaub, Staub oder Metallpulver in der Luft befinden. Wenden Sie sich an den Hersteller von Fahrzeugen, die mit Flüssiggas (z. B. Propan oder Butan) betrieben werden, um in Erfahrung zu bringen, ob dieses Gerät ohne Sicherheitsrisiko in der Nähe solcher Fahrzeuge verwendet werden kann.

#### **Notrufe**

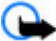

**Wichtig:** Dieses Gerät arbeitet mit Funksignalen, Mobilfunk- und Festnetzen sowie vom Benutzer programmierten Funktionen. Unterstützt Ihr Gerät Sprachanrufe über das Internet (Internetanrufe), aktivieren Sie die Funktion für Internetanrufe sowie für normale Anrufe über Mobilfunk. Sind beide Funktionen aktiviert, versucht das Gerät unter Umständen, Notrufe über das Mobilfunknetz und über den Diensteanbieter für Internetanrufe herzustellen. Der Verbindungsaufbau kann nicht in allen Situationen gewährleistet werden. Sie sollten sich nicht ausschließlich auf ein mobiles Gerät verlassen, wenn es um lebenswichtige Kommunikation (z. B. bei medizinischen Notfällen) geht.

Tätigen Sie einen Notruf wie folgt:

- 1 Schalten Sie das Gerät ein, falls es nicht schon eingeschaltet ist. Stellen Sie sicher, dass die Signalstärke ausreichend ist. Abhängig von Ihrem Gerät müssen Sie möglicherweise noch die folgenden Schritte durchführen:
	- Setzen Sie eine SIM-Karte ein, sofern Ihr Gerät eine SIM-Karte verwendet.
	- Deaktivieren Sie Anrufsperren (sofern aktiviert).
	- Wechseln Sie vom Offline- oder Flugprofil zu einem aktiven Profil.
- 2 Drücken Sie auf die Beendigungstaste so oft wie notwendig, um zur Ausgangsanzeige zurückzukehren und das Mobiltelefon für Anrufe vorzubereiten.
- 3 Geben Sie die jeweils gültige Notrufnummer ein. Notrufnummern sind je nach Standort unterschiedlich.
- 4 Drücken Sie auf die Anruftaste.

Wenn Sie einen Notruf tätigen, geben Sie alle nötigen Informationen so genau wie möglich an. Ihr mobiles Gerät könnte das einzige Kommunikationsmittel sein, das sich am Unfallort befindet. Beenden Sie das Gespräch nicht, bevor Ihnen die Erlaubnis hierzu erteilt worden ist.

#### **Informationen zur Zertifizierung (SAR)**

#### **Dieses mobile Gerät entspricht den Richtlinien zur Begrenzung der Exposition durch elektromagnetische Felder.**

Ihr mobiles Gerät ist ein Funkempfangs- und -sendegerät. Es wurde so konstruiert, dass es die von internationalen Regelwerken empfohlenen Grenzwerte für die Exposition durch elektromagnetische Felder nicht überschreitet. Diese von der unabhängigen Kommission ICNIRP herausgegebenen Empfehlungen beinhalten Sicherheitsspannen, um den Schutz aller Personen unabhängig vom Alter und allgemeinen Gesundheitszustand sicherzustellen.

## **36 Copyright und andere Hinweise**

Die Expositions-Empfehlungen für mobile Geräte verwenden eine Maßeinheit, die als Spezifische Absorptionsrate oder SAR bezeichnet wird. Der in den ICNIRP-Empfehlungen dokumentierte SAR-Grenzwert beträgt 2,0 Watt/Kilogramm (W/kg) als Durchschnittswert pro 10 Gramm Körpergewebe. SAR-Tests werden auf der Basis von Standardbedienungspositionen durchgeführt, wobei das Gerät in allen getesteten Frequenzbändern mit der höchstmöglichen Sendeleistung betrieben wird. Der tatsächliche SAR-Wert eines Geräts im Betrieb kann dabei unter dem Maximalwert liegen, da das Gerät so konstruiert ist, dass jeweils nur die Sendeleistung nutzt, die zum Zugriff auf das Mobilfunknetz erforderlich ist. Der Wert kann sich abhängig von verschiedenen Faktoren ändern, wie zum Beispiel Ihre Entfernung zur nächsten Basisstation des Funknetzes.

Der maximale SAR-Wert gemäß den ICNIRP-Empfehlungen für die Verwendung des Geräts am Ohr beträgt 0,68 W/kg (RM-607) oder 1,27 W/kg (RM-643) .

Die Verwendung von Gerätezubehör kann Auswirkungen auf die SAR-Werte haben. Die SAR-Grenzwerte können abhängig von den nationalen Richtlinien und Testanforderungen sowie dem Frequenzband variieren. Weitere Informationen zu SAR-Werten finden Sie in den Produktinformationen unter [www.nokia.com](http://www.nokia.com).

## **Copyright und andere Hinweise**

KONFORMITÄTSERKLÄRUNG

# $C\epsilon$  0434

Hiermit erklärt NOKIA CORPORATION, dass sich das Produkt RM-607/RM-643 in Übereinstimmung mit den grundlegenden Anforderungen und den übrigen einschlägigen Bestimmungen der Richtlinie 1999/5/EG befindet. Den vollständigen Text der Konformitätserklärung finden Sie unter: [http://www.nokia.com/phones/declaration\\_of\\_conformity/](http://www.nokia.com/phones/declaration_of_conformity/).

© 2010 Nokia. Alle Rechte vorbehalten.

Nokia, Nokia Connecting People und Navi sind Marken oder eingetragene Marken der Nokia Corporation. Nokia tune ist eine Tonmarke der Nokia Corporation. Andere in diesem Handbuch erwähnte Produkt- und Firmennamen können Marken oder Handelsnamen ihrer jeweiligen Inhaber sein.

Der Inhalt dieses Dokuments darf ohne vorherige schriftliche Genehmigung durch Nokia in keiner Form, weder ganz noch teilweise, vervielfältigt, weitergegeben, verbreitet oder gespeichert werden. Nokia entwickelt seine Produkte ständig weiter. Nokia behält sich das Recht vor, ohne vorherige Ankündigung an jedem der in dieser Dokumentation beschriebenen Produkte Änderungen und Verbesserungen vorzunehmen.

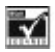

Includes RSA BSAFE cryptographic or security protocol software from RSA Security.

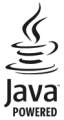

Java and all Java-based marks are trademarks or registered trademarks of Sun Microsystems, Inc.

Dieses Produkt ist im Rahmen der MPEG-4 Visual Patent Portfolio License lizenziert (i) für den persönlichen und nicht kommerziellen Einsatz in Verbindung mit Informationen, die von einem Verbraucher in Übereinstimmung mit dem MPEG-4 Visual Standard persönlich und nicht kommerziell erstellt wurden, und (ii) für den Einsatz in Verbindung mit MPEG-4-Videos, die von einem lizenzierten Videoanbieter zur Verfügung gestellt wurden. Es wird weder implizit noch explizit eine Lizenz für andere Einsatzzwecke gewährt. Weitere Informationen, inklusive solcher zur Verwendung für Werbezwecke sowie für den internen und kommerziellen Einsatz, erhalten Sie von MPEG LA, LLC. Siehe http://www.mpegla.com.

IN DEM NACH GELTENDEM RECHT GRÖSSTMÖGLICHEN UMFANG SIND NOKIA ODER SEINE LIZENZGEBER UNTER KEINEN UMSTÄNDEN VERANTWORTLICH FÜR JEDWEDEN VERLUST VON DATEN ODER EINKÜNFTEN ODER FÜR JEDWEDE BESONDEREN, BEILÄUFIGEN, FOLGE-ODER MITTELBAREN SCHÄDEN, WIE AUCH IMMER DIESE VERURSACHT WORDEN SIND.

FÜR DEN INHALT DIESES DOKUMENTS WIRD KEINE HAFTUNG ÜBERNOMMEN. SOWEIT NICHT DURCH DAS ANWENDBARE RECHT VORGESCHRIEBEN, WIRD WEDER AUSDRÜCKLICH NOCH KONKLUDENT IRGENDEINE GARANTIE ODER GEWÄHRLEISTUNG FÜR DIE RICHTIGKEIT, VERLÄSSLICHKEIT ODER DEN INHALT DIESES DOKUMENTS ÜBERNOMMEN, EINSCHLIESSLICH, ABER NICHT BESCHRÄNKT AUF DIE STILLSCHWEIGENDE GARANTIE DER MARKTTAUGLICHKEIT UND DER EIGNUNG FÜR EINEN BESTIMMTEN ZWECK. NOKIA BEHÄLT SICH DAS RECHT VOR, JEDERZEIT OHNE VORHERIGE ANKÜNDIGUNG ÄNDERUNGEN AN DIESEM DOKUMENT VORZUNEHMEN ODER DAS DOKUMENT ZURÜCKZUZIEHEN.

Die Verfügbarkeit bestimmter Produkte und Anwendungen und Dienste für diese Produkte kann je nach Region variieren. Wenden Sie sich für weitere Details und Informationen über verfügbare Sprachoptionen an Ihren Nokia Händler. Dieses Gerät kann Komponenten, Technik oder Software enthalten, die den Exportgesetzen und -bestimmungen der USA oder anderer Länder unterliegen. Eine gesetzeswidrige Abweichung ist untersagt.

Die Programme der Drittanbieter, die mit dem Gerät geliefert werden, wurden möglicherweise von Personen oder Unternehmen erstellt oder unterliegen Rechten von Personen oder Unternehmen, die nicht mit Nokia verbunden sind oder sonst zu Nokia in einer Beziehung stehen. Nokia hat weder Urheberrechte noch andere geistige Eigentumsrechte an diesen Drittanbieterprogrammen. Als solches übernimmt Nokia weder irgendeine Verantwortung für den Endbenutzersupport oder die Funktionsfähigkeit dieser Programme noch für die in diesen Programmen und in diesem Material enthaltenen Informationen. Nokia übernimmt keine Garantie oder Gewährleistung für diese Drittanbieterprogramme.

DURCH DIE NUTZUNG DER PROGRAMME AKZEPTIEREN SIE, DASS DIE PROGRAMME WIE BESEHEN OHNE GEWÄHRLEISTUNG ODER GARANTIE JEGLICHER ART, OB AUSDRÜCKLICH ODER STILLSCHWEIGEND, UND IM MAXIMAL ZULÄSSIGEN RAHMEN DES GELTENDEN GESETZES ZUR VERFÜGUNG GESTELLT WERDEN. WEITERHIN AKZEPTIEREN SIE, DASS WEDER NOKIA NOCH EIN MIT NOKIA VERBUNDENES UNTERNEHMEN EINE ZUSICHERUNG, GARANTIE ODER GEWÄHRLEISTUNG ÜBERNEHMEN, OB AUSDRÜCKLICH ODER STILLSCHWEIGEND, EINSCHLIESSLICH, JEDOCH NICHT BESCHRÄNKT AUF RECHTSMÄNGEL, GEBRAUCHSTAUGLICHKEIT ODER EIGNUNG FÜR EINEN BESTIMMTEN ZWECK, ODER DAFÜR, DASS DIE PROGRAMME NICHT IRGENDWELCHE PATENTE, URHEBERRECHTE, MARKEN ODER SONSTIGE RECHTE DRITTER VERLETZEN.

/Ausgabe 1.2 DE

## <span id="page-37-0"></span>**Index**

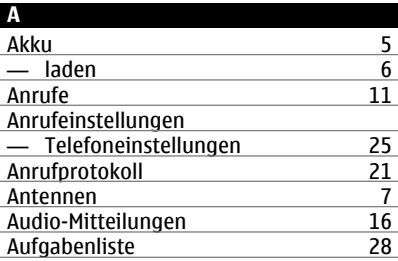

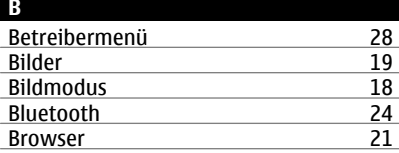

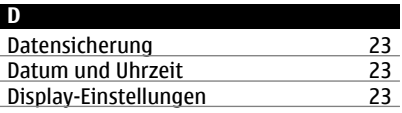

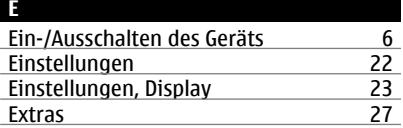

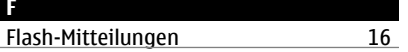

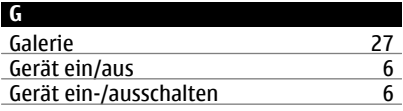

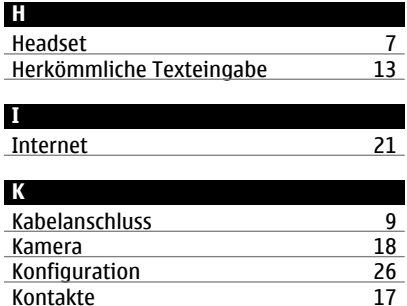

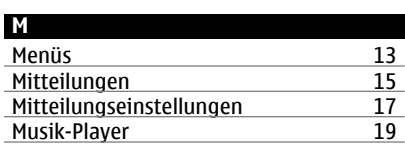

Kontakte [17](#page-16-0)<br>Kurzmitteilungen 14 Kurzmitteilungen [14](#page-13-0)<br>Kurzwahl 12

**Kurzwahl** 

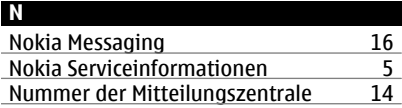

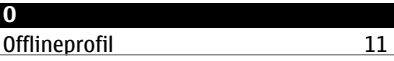

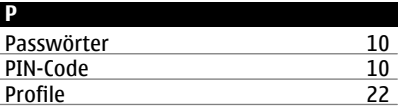

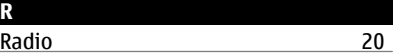

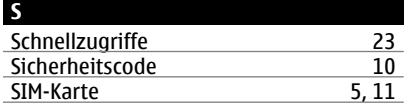

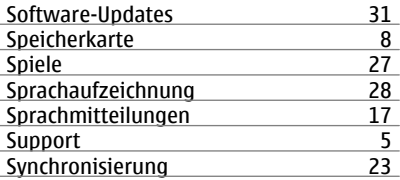

## **T**

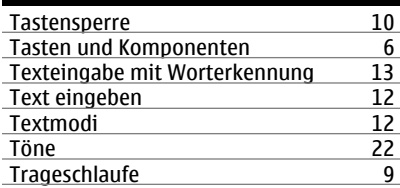

## **U**

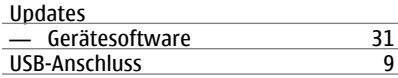

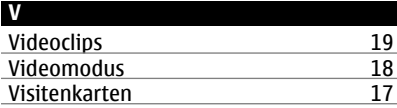

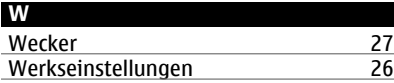

## **Z** Zahlenmodus [12](#page-11-0) Zubehör [26](#page-25-0) Zugriffscodes [10](#page-9-0)